## **#고사 시간과 EAS 수업 시간이 겹치는 경우, 자동으로 응시 신청됨 (응시 여부로 해당일 수업 출석 인정)**

## **#1. uDRIMS 로그인 → ① 부속기관 → ② 교육센터 → ③ 영어능력평가 → ④ 영어능력평가신청및결과확인**

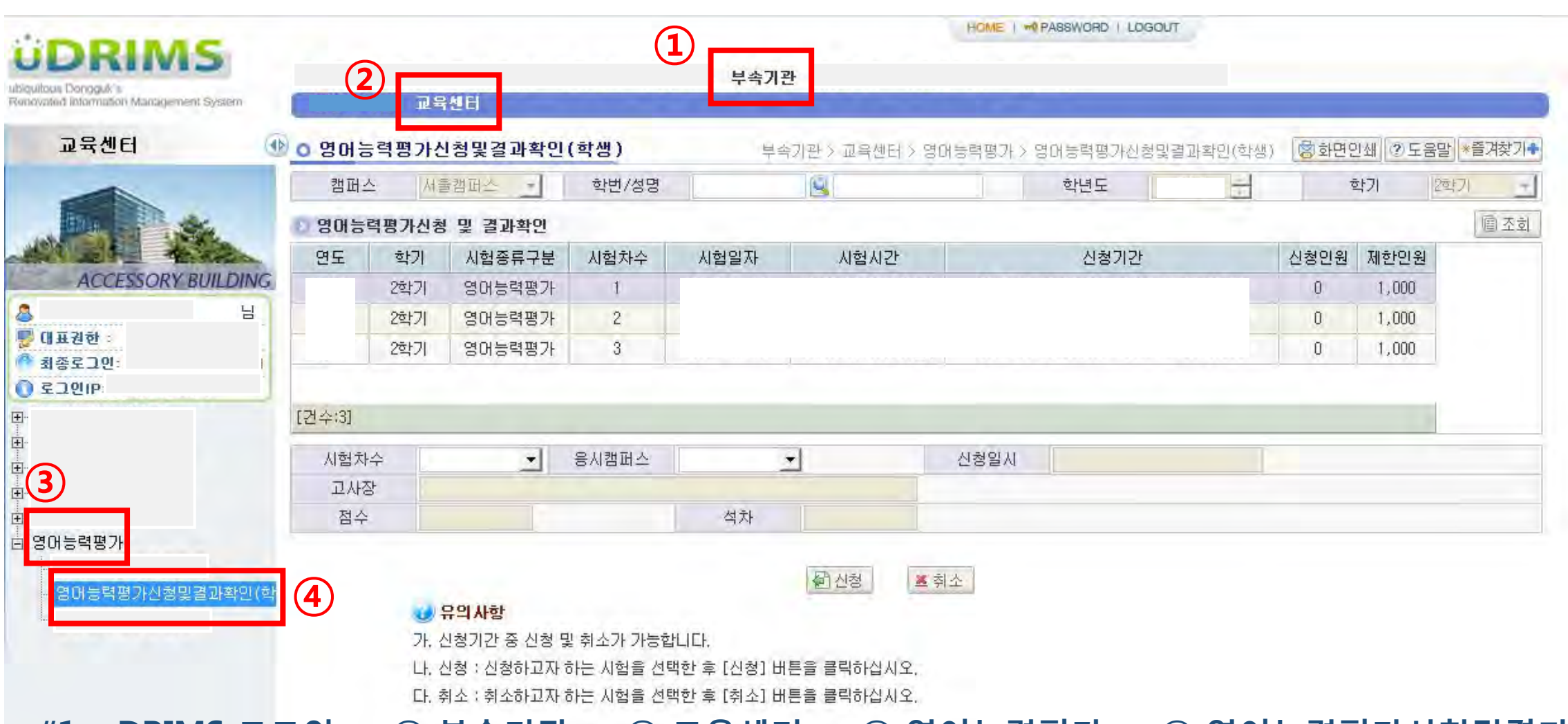

**재학생 영어능력평가 신청 매뉴얼(1)**

**CORDINA** 

## **재학생 영어능력평가 신청 매뉴얼(2)**

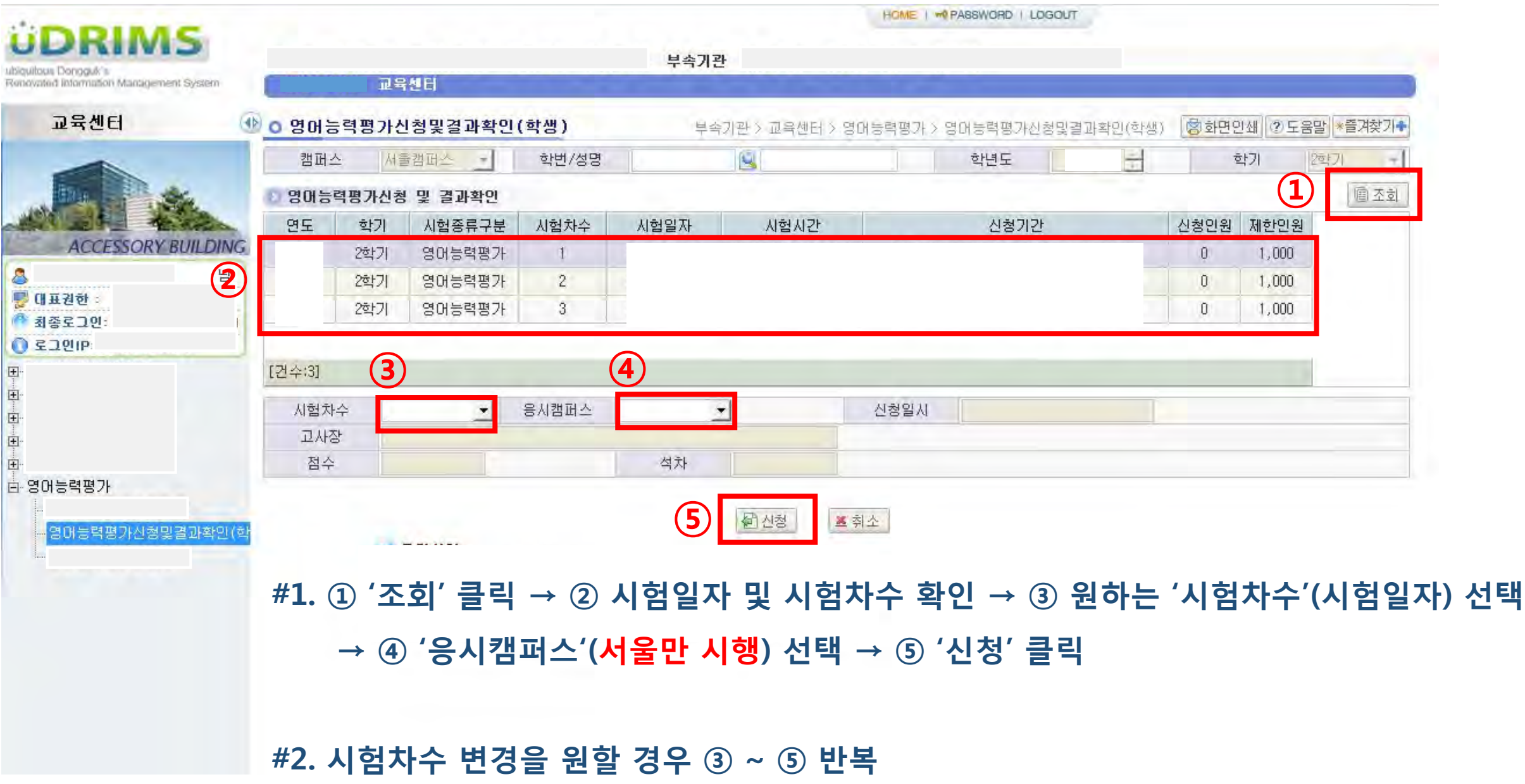